# **Feature: SNMP**

- **Status**: Completed
- **Version**: 2.x, 3.x

Contents

- 1. Feature: SNMP
- 2. Details
- 3. Enabling SNMP in Squid
	- 1. Squid-3
	- 2. Squid-2
- 4. Configuring Squid
- 1. Squid OIDs
- 5. FAQ
	- 1. How can I query the Squid SNMP Agent
	- 2. What can I use SNMP and Squid for?
	- 3. How can I use SNMP with Squid?
	- 4. Where can I get more information/discussion about Squid and SNMP?
	- 5. Monitoring Squid with MRTG
	- 6. Monitoring Squid with Cacti
	- 7. Monitoring with OpenNMS
- 6. Future Work

# **Details**

Contributors: Glenn Chisholm.

# **Enabling SNMP in Squid**

## **Squid-3**

It's now built in by default. Simply add the configuration options to squid.conf.

## **Squid-2**

To use SNMP, it must first be enabled with the *configure* script, and squid rebuilt. To enable is first run the script:

```
./configure --enable-snmp [ ... other configure options ]
```
Next, recompile after cleaning the source tree :

```
make clean
make all
make install
```
Once the compile is completed and the new binary is installed the *squid.conf* file needs to be configured to allow access; the default is to deny all requests.

You may also want to move the Squid mib.txt into your SNMP MIB directory so that you can view the output as text rather than raw OID numbers.

# **Configuring Squid**

To configure SNMP first specify a list of communities that you would like to allow access by using a standard SquidConf:acl of the form:

acl aclname snmp\_community string

For example:

```
acl snmppublic snmp_community public
acl snmpjoebloggs snmp_community joebloggs
```
This creates two SquidConf:acl's, with two different communities, public and joebloggs. You can name the SquidConf:acl's and the community strings anything that you like.

To specify the port that the agent will listen on modify the SquidConf:snmp\_port parameter, the official SNMP port is **3401**.

snmp\_port 3401

To allow access to Squid's SNMP agent, define an SquidConf:snmp\_access ACL with the community strings that you previously defined. For example:

```
snmp_access allow snmppublic localhost
snmp_access deny all
```
The above will allow anyone on the localhost who uses the community *public* to access the agent. It will deny all others access.

If you do not define any SquidConf:snmp\_access ACL's, then SNMP access is denied by default.

Finally squid allows to you to configure the address that the agent will bind to for incoming and outgoing traffic. These are defaulted to all addresses on the system, changing these will cause the agent to bind to a specific address on the host.

Defaults:

```
snmp_incoming_address 0.0.0.0
snmp_outgoing_address 0.0.0.0
```
## **Squid OIDs**

Squid OIDs do change between releases. Below is a table of the current OIDs available. The column **Squid** contains the versions of Squid where the OID is present.

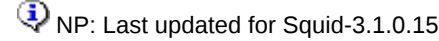

All Squid OID begin with **1.3.6.1.4.1.3495**

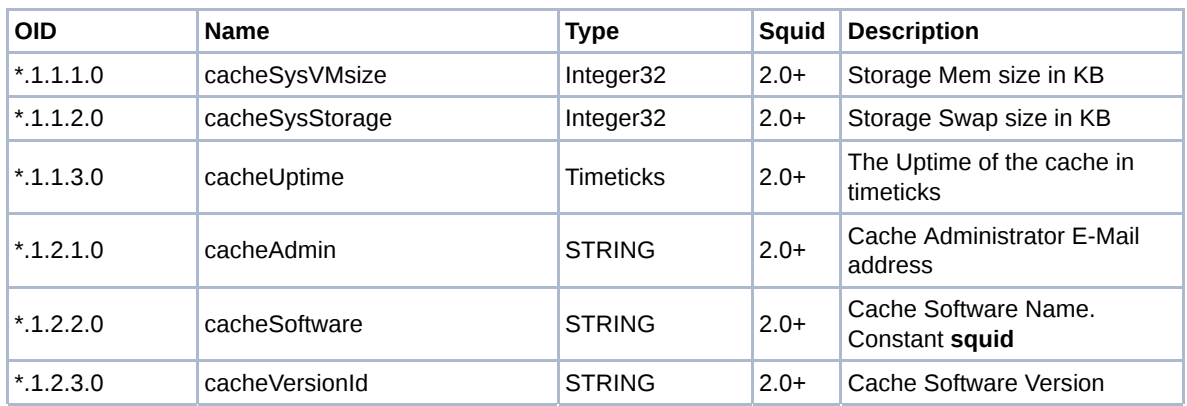

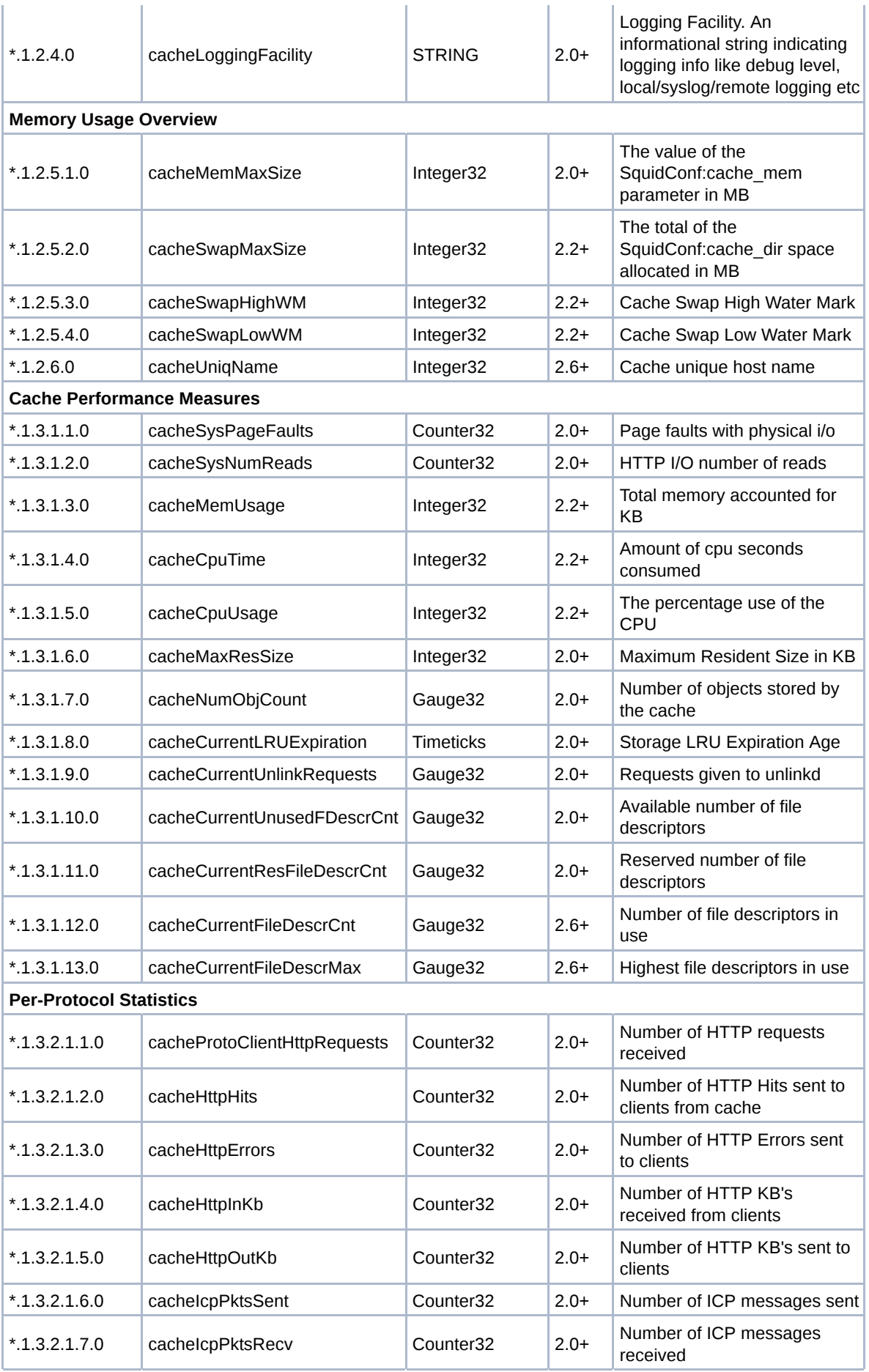

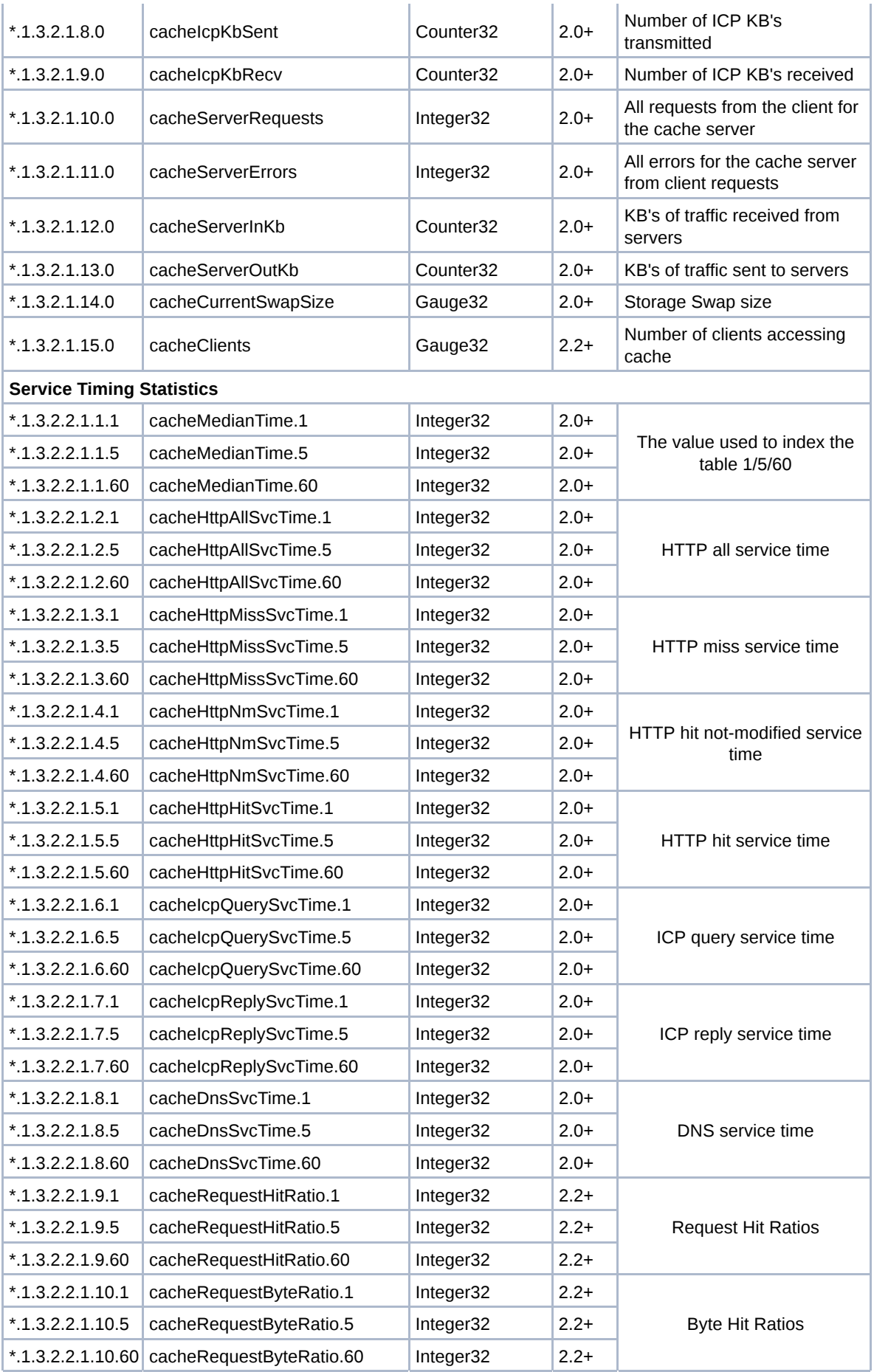

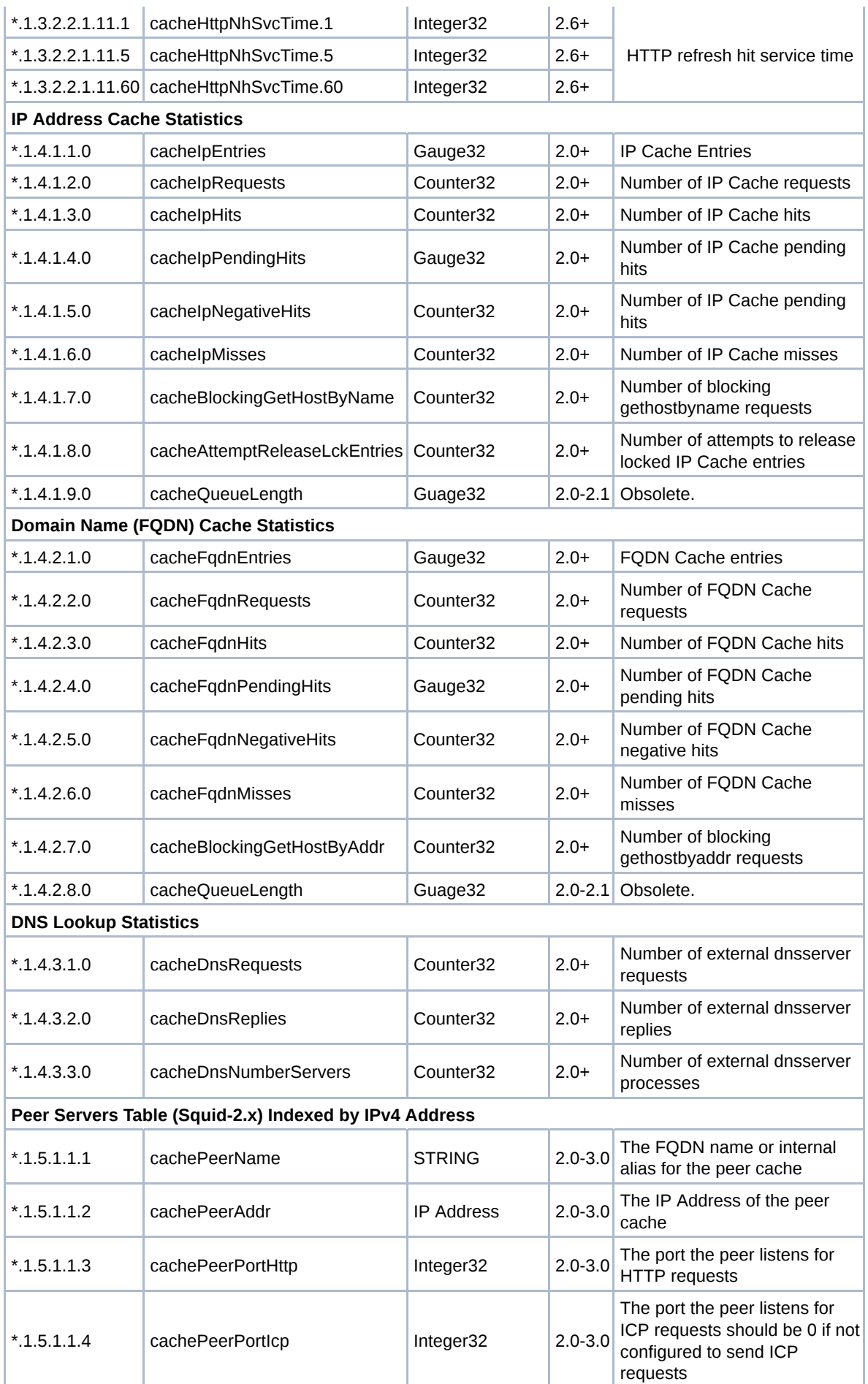

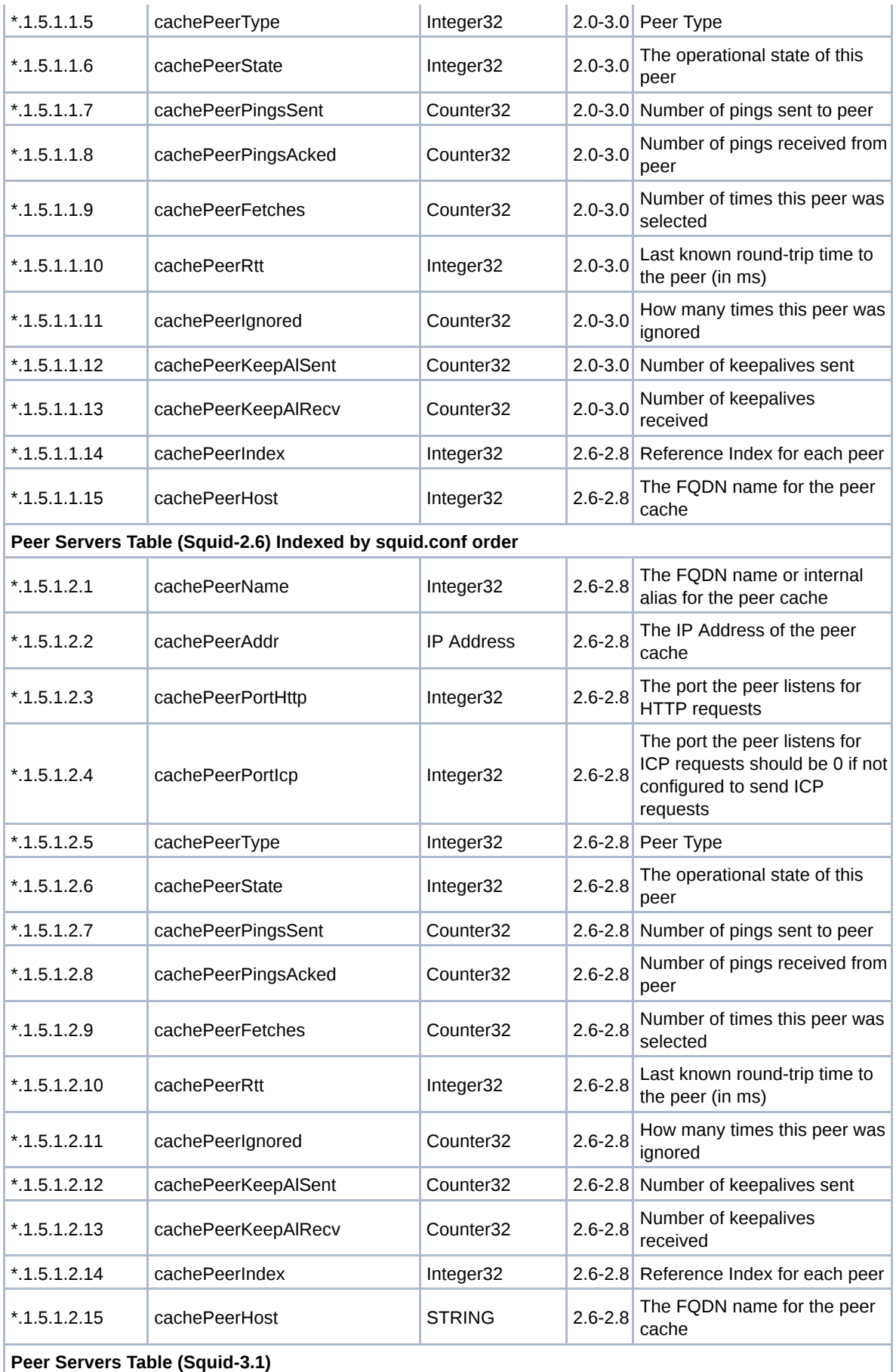

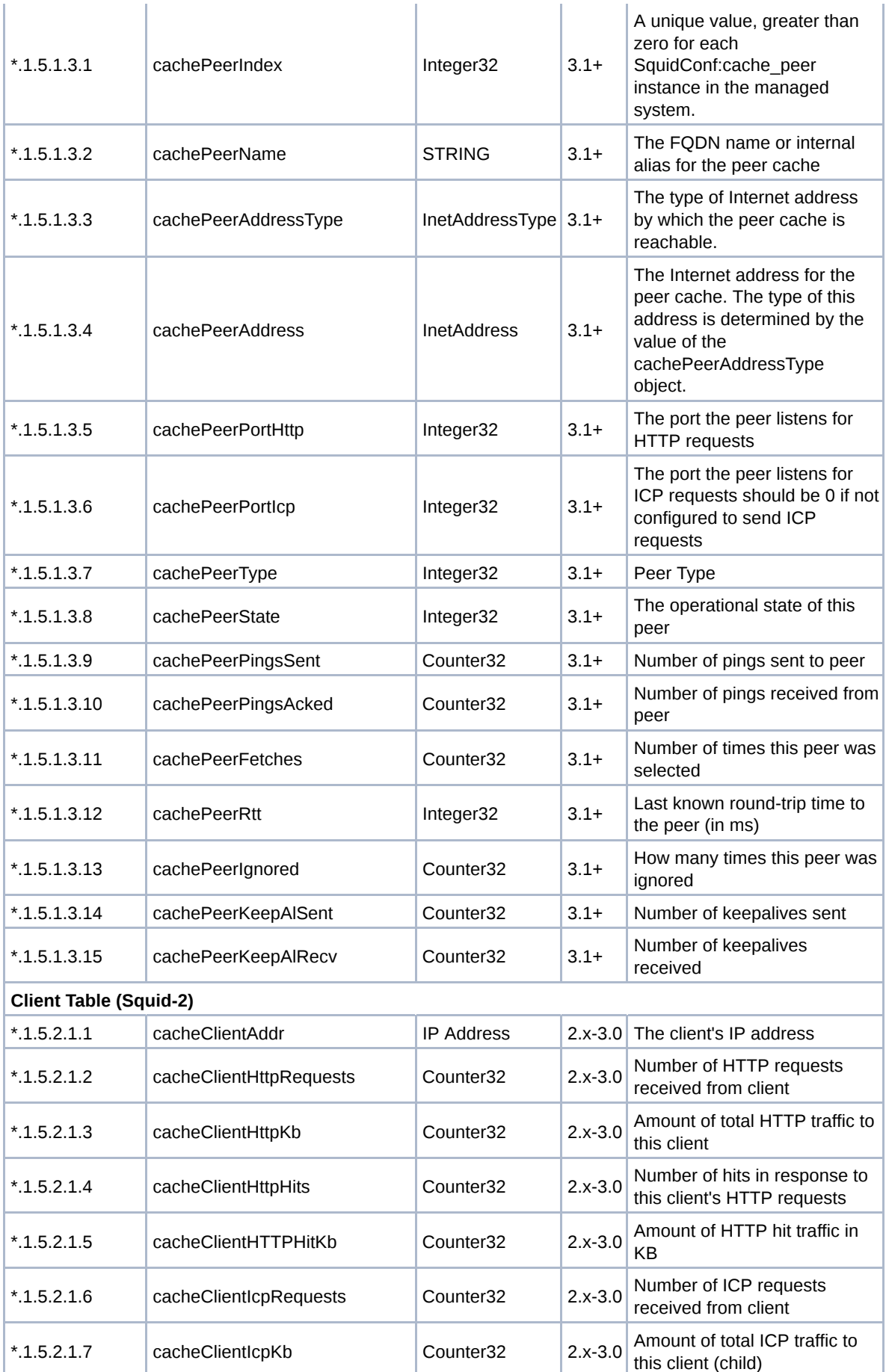

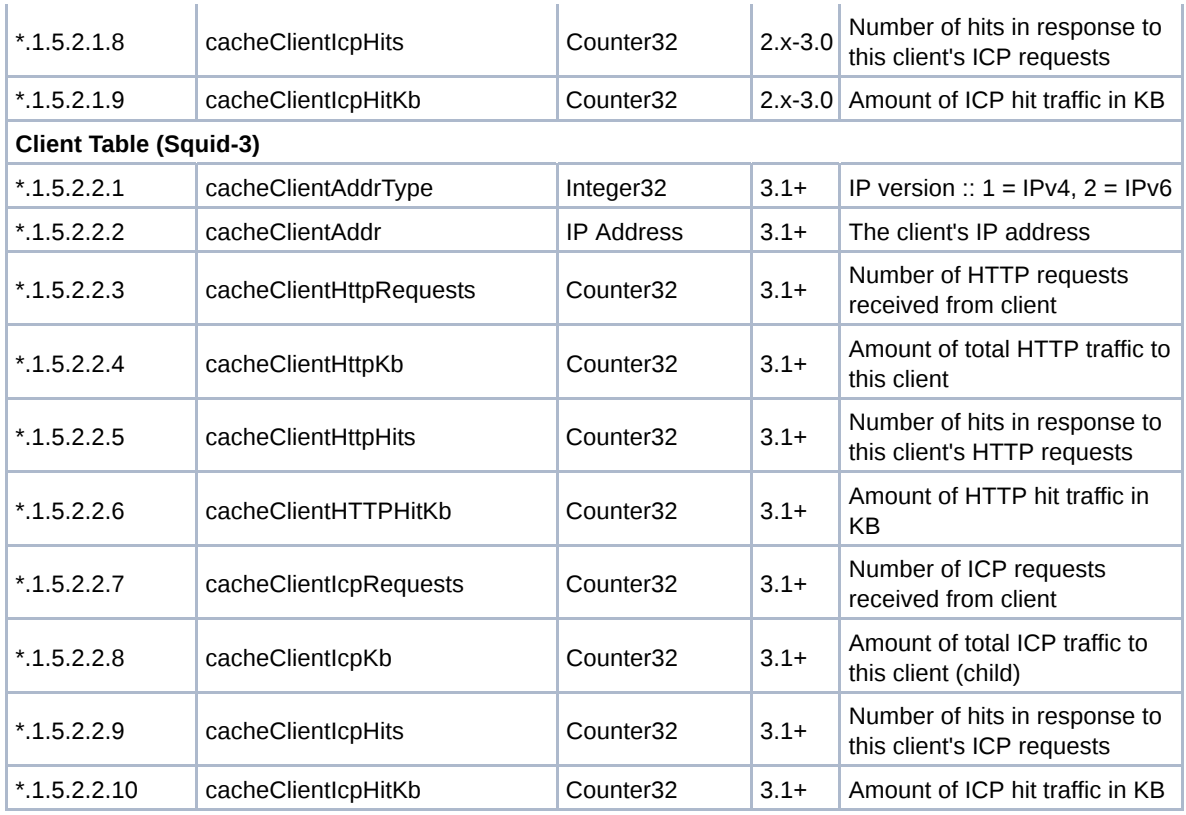

# **FAQ**

### **How can I query the Squid SNMP Agent**

You can test if your Squid supports SNMP with the *snmpwalk* program (*snmpwalk* is a part of the NET-SNMP project). Note that you have to specify the SNMP port, which in Squid defaults to 3401.

```
snmpwalk -m /usr/share/squid/mib.txt -v2c -Cc -c communitystring
hostname:3401 .1.3.6.1.4.1.3495.1.1
```
If it gives output like:

```
enterprises.nlanr.squid.cacheSystem.cacheSysVMsize = 7970816
enterprises.nlanr.squid.cacheSystem.cacheSysStorage = 2796142
enterprises.nlanr.squid.cacheSystem.cacheUptime = Timeticks: (766299) 
2:07:42.99
```
or

```
SQUID-MIB::cacheUptime.0 = Timeticks: (237007) 0:39:30.07
SQUID-MIB::cacheSoftware.0 = STRING: squid
SQUID-MIB::cacheVersionId.0 = STRING: "3.1"
```
or

```
SNMPv2-SMI::enterprises.3495.1.1.1.0 = INTEGER: 460
SNMPv2-SMI::enterprises.3495.1.1.2.0 = INTEGER: 1566452
SNMPv2-SMI::enterprises.3495.1.1.3.0 = Timeticks: (584627) 1:37:26.27
```
then it is working ok, and you should be able to make nice statistics out of it.

## **What can I use SNMP and Squid for?**

There are a lot of things you can do with SNMP and Squid. It can be useful in some extent for a longer term overview of how your proxy is doing. It can also be used as a problem solver. For example: how is it going with your filedescriptor usage? or how much does your LRU vary along a day. Things you can't monitor very well normally, aside from clicking at the cachemgr frequently. Why not let MRTG do it for you?

#### **How can I use SNMP with Squid?**

There are a number of tools that you can use to monitor Squid via SNMP. Many people use MRTG. Another good combination is NET-SNMP plus RRDTool. You might be able to find more information in the ircache rrdtool scripts

### **Where can I get more information/discussion about Squid and SNMP?**

There is an archive of messages from the cache-snmp@ircache.net mailing list mailing list.

Subscriptions should be sent to: cache-snmp-request@ircache.net .

### **Monitoring Squid with MRTG**

Some people use MRTG to query Squid through its SNMP interface.

To get instruction on using MRTG with Squid please visit these pages:

- Cache Monitoring How to set up your own monitoring by DFN-Cache
- Using MRTG to monitor Squid by ACME Consulting
- Squid Configuration Manual Monitoring Squid by Visolve
- Using MRTG for Squid monitoring Desire II caching workshop session by Matija Grabnar
- How do I monitor my Squid 2 cache using MRT by The National Janet Web Cache Service

Further examples of Squid MRTG configurations can be found here:

- MRTG HOWTO Collection / Squid from MRTG
- using mrtg to monitor Squid from MRTG
- Chris' MRTG Resources
- MRTG & Squid by Glenn Chisholm
- Braindump by Joakim Recht

#### **Monitoring Squid with Cacti**

Cacti is a software tool based on the same concepts as MRTG, but with a more user-friendly interface and infrastructure. Its home is at http://www.cacti.net/. It allows to use pre-defined templates to facilitate deployment. Templates for squid can be found on the cacti forums

#### **Monitoring with OpenNMS**

The OpenNMS site has a complete tutorial.

## **Future Work**

The SNMP agent built into squid is very limited, as it is SNMP v2c cross-compatible with v1 in places.

- 1. The bundled library needs replacing.
	- net-snmp v5.4 is now widely available. net-snmp
	- o this should resolve 64-bit integer issues just with the update
	- **o** this may also resolve bulk OID requests without other special changes
- 2. Many statistics and details inside Squid need to be added to the tree.
- synchronising with the cachemgr available data
- possibly leading to a shared cachemgr/SNMP internal PDU fetch from SMP workers
- 3. Live configuration changess may be done by SNMP agents.
	- toggle directives and scalar values being the primary ones
	- possibly also toggle options on certain directives
	- requires the library support of SET operations
- 4. auto-generating the MIB file needs to be done at some point.
	- managing the MIB contents is non-trivial already and will only get harder as more OID are added
		- a process of building the MIB file either in daily maintenance or bundling process would be very helpful long-term

Back to the SquidFaq

**CategoryFeature** 

Features/Snmp (last edited 2013-03-03 00:50:37 by Amos Jeffries)